FOCUS ONREAL DESIGN AUTOMATE THEREST

M-Files – SOLIDWORKS integration

Francois Simon 06.02.2016

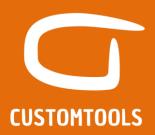

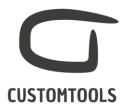

# M-Files/SOLIDWORKS Plug-in overview

M-Files/SOLIDWORKS plug-in introduction video

Watch our M-Files/SOLIDWORKS plug-in introduction video:

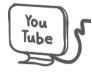

# Requirements from M-Files:

M-Files 9 or 10. The integration requires that the client and server versions are the same.

### Features:

- o Export SW BOMs as new structures to M-Files
- o Create new objects in M-Files
- Mapping to M-Files projects
- Export SW Meta data (Custom properties) to M-Files
- Update existing structure in M-Files
- o Export converted SW files to M-Files

:: CUSTOMTOOLS product of ATR Soft Oy :: info@CUSTOMTOOLS.info :: www.CUSTOMTOOLS.info ::

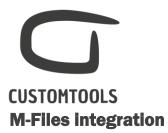

#### Customer's environment with M-Files overview

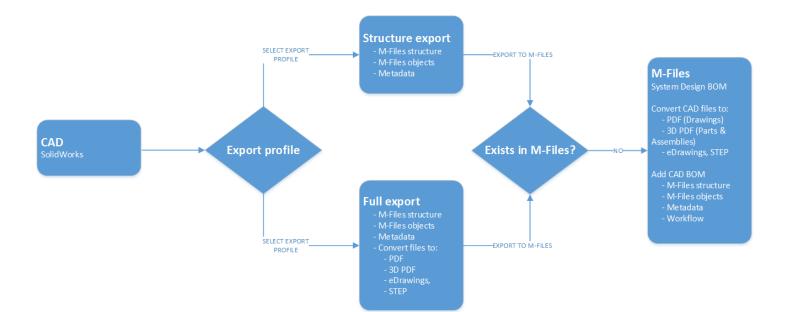

:: CUSTOMTOOLS product of ATR Soft Oy :: info@CUSTOMTOOLS.info :: www.CUSTOMTOOLS.info ::

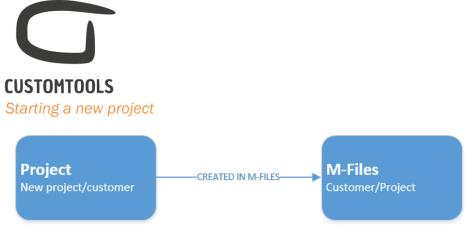

A new project is starting for a new customer/an existing customer. If the customer already exists in M-Files then the new project is added to M-Files. If the customer does not exist already in M-Files, he will then be added, and a new project will be added as well afterward.

| λi                                | New - Customer 🛛 🗕 🗙                                | <b>3</b> 0                                 | New - Customer project 🛛 🗕 🗖                        |
|-----------------------------------|-----------------------------------------------------|--------------------------------------------|-----------------------------------------------------|
| General                           |                                                     | General                                    |                                                     |
| Class:                            | Customer                                            | Class:                                     | Customer project                                    |
| Use template:                     | ×                                                   | Use template:                              |                                                     |
| Properties:                       |                                                     | Properties:                                |                                                     |
| Name or title:                    | ATR Soft                                            | Name or title:                             | Conveyor                                            |
|                                   |                                                     | Owner (Customer):                          | ATR Soft                                            |
| Created:                          | 17/06/2014 08:06                                    | Created:                                   | 17/06/2014 09:03                                    |
| Created by:                       | TSA-CTSERVER\Administrator                          | Created by:                                | TSA-CTSERVER\Administrator                          |
| Last modified:                    | 17/06/2014 08:06                                    | Last modified:                             | 17/06/2014 09:03                                    |
|                                   |                                                     |                                            |                                                     |
| Customer projects<br>Permissions: | More Properties Full control for all internal users | Relationships                              | More Properties                                     |
|                                   | Tull another from all internet scores               | Relationships<br>Permissions:<br>Workflow: | More Properties Full control for all internal users |

Adding a new customer in M-Files

Adding a new customer project in M-Files

| ~                  | Name 🔺                    | Size | Date Modified |
|--------------------|---------------------------|------|---------------|
| M-Files'           | ာ 🍕 Conveyor              |      | 17/06/2014 09 |
| New 🔺              | ା 💑 Owner (Customer) (1)  |      |               |
| Signment           | ⊐ 💑 ATR Soft              |      | 17/06/2014 08 |
| Stomer             | → 🧐 Customer projects (1) |      |               |
| 🧭 Customer project | 4 Conveyor                |      | 17/06/2014 09 |
| 🤝 Document         | New Customer project      |      |               |

Viewing the Customer (ATR Soft) and Customer's project (Conveyor) in M-Files

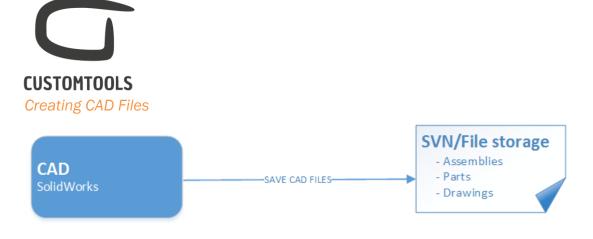

CAD files are created in SOLIDWORKS and will be stored on the file storage system used by the customer. Please note that in our integration M-Files is not used to store native SOLIDWORKS files, as it is not a PDM system.

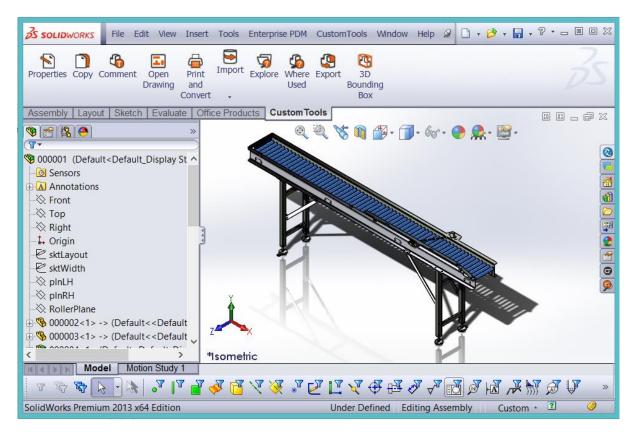

Assembly created in SOLIDWORKS

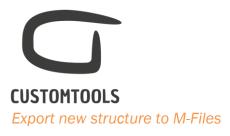

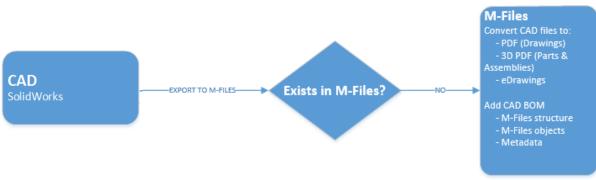

A SOLIDWORKS assembly can be exported at any time to M-Files. During the first export, the SOLIDWORKS Files can be converted to any of 25 files formats supported by SOLIDWORKS. The conversion is done as a batch operation by using CUSTOMTOOLS.

In addition, we will create the SW BOM structure inside M-Files and create M-Files objects for parts and assemblies. During the export SOLIDWORKS metadata (custom properties) will be exported as M-Files attributes.

|                       |                      |                               | CustomStructure | c (customitoois)   |             |                                      |
|-----------------------|----------------------|-------------------------------|-----------------|--------------------|-------------|--------------------------------------|
| PrintAndConvert       | WhereUsed 🛛 🐺 File ( | Operations                    |                 |                    |             |                                      |
| ructure view:         |                      |                               |                 |                    |             | Profile                              |
| tem Name              | Number {1022}        | Configuration {1025}          | Revision {1023} | Description {1026} | Check-in As | Export profile:<br>Export to M-Files |
| 🚮 🗹 0001-Default.sldd | irw                  |                               |                 |                    |             | Export to in thes                    |
| 0001.SLDASM           | 0001                 | Default                       | В               | CONVEYOR MAIN D    | New object  | Selection                            |
| 🚮 🗹 0002.slddrw       |                      |                               |                 |                    |             |                                      |
| 0002.SLDPRT           | 0002                 | Default                       | В               | BASE PART DRAWI    | New object  |                                      |
| 🚮 🗹 0003.slddrw       |                      |                               |                 |                    |             |                                      |
| 0003.SLDPRT           | 0003                 | Default                       | A               | FLAT BAR PART DR   | New object  | No preview available                 |
| 🚮 🗹 0004.slddrw       |                      |                               |                 |                    |             | no preview available                 |
| 0004.SLDASM           | 0004                 | Default                       | A               | CONVEYOR SUBAS     | New object  |                                      |
| 🚮 🗹 0005.slddrw       |                      |                               |                 |                    |             |                                      |
| - M 2 0005.SLDPRT     |                      | Default <as machined=""></as> |                 | AXLE PART DRAWI    | New object  |                                      |
| 🚮 🗹 0006.slddrw       |                      |                               |                 |                    |             |                                      |
| - M 2 0006.SLDPRT     |                      | Default                       | В               | BRACE PLATE        | New object  | Filename:                            |
| 0007.SLDASM           | 0007                 | Default                       | А               | LEG FRAME SUBAS    | New object  | C:\Users\Frasimon\Documents\CustomT  |
| 0008.slddrw 💽         |                      |                               |                 |                    |             |                                      |
| = M 2 0008.SLDPRT     |                      | Default <as machined=""></as> | А               | FLAT BAR PART DR   | New object  | BOM                                  |
| ST                    |                      |                               |                 |                    |             | Exclude Invalid Rows                 |
| - M 2 0009.SLDPRT     |                      | Default                       |                 | BRACING            | New object  |                                      |
| 0010.SLDPRT           |                      | Default                       | A00             | LEG BRACE PLATE    | New object  | Excluded from BOM                    |
| MIV 0011.SLDPRT       |                      | Default                       | A00             | LEG BRACE PLATE    | New object  | Apply to Files                       |
|                       |                      | Default                       |                 | FRAME PART DRA     | New object  |                                      |
| 0013.SLDPR1           |                      | Delaut                        |                 | TRAIVIL PART DRA   |             |                                      |
| 0014-Delau            |                      |                               | -               |                    | >           |                                      |
| arch string:          | Sea                  | arch < >                      |                 |                    | /           | Export                               |
|                       |                      |                               |                 |                    |             | Close                                |

#### Exporting CAD Structure to M-Files from SOLIDWORKS

In the screenshot above lines marked as Green corresponds to new objects that will be created in M-Files. Please note that the colour code used can easily be customized based on your wishes.

<sup>::</sup> CUSTOMTOOLS product of ATR Soft Oy :: info@CUSTOMTOOLS.info :: www.CUSTOMTOOLS.info ::

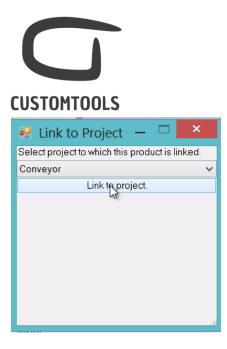

Once the CAD Files is exported to M-Files it can be linked to a project in M-Files.

Here the project Conveyor, created for the Customer ATR Soft, is selected.

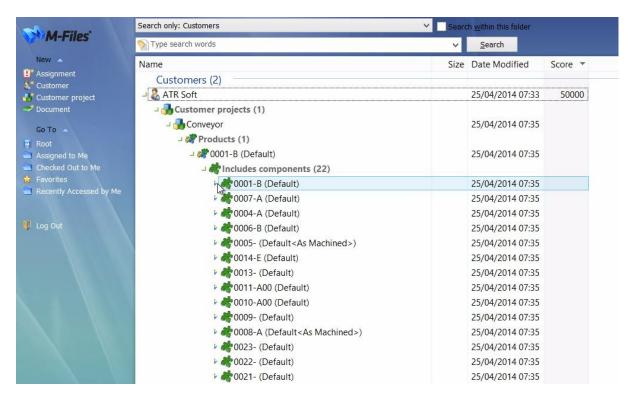

**Objects created in M-Files** 

| CUSTOMTOOLS          |        |                  |
|----------------------|--------|------------------|
|                      |        |                  |
| 🔺 💐 0013- (Default)  |        | 25/04/2014 07:35 |
| 🚰 0013-DXF Sheet.dxf | 47 KB  | 25/04/2014 07:35 |
| 🔁 0013-Sheet2.pdf    | 84 KB  | 25/04/2014 07:35 |
| 🔁 PREVIEW.pdf        | 209 KB | 25/04/2014 07:35 |
| > 💏 Products (1)     |        |                  |
| > 💏 Components (1)   |        |                  |

CAD Part shown as an object in M-Files with the related converted files.

Under each object in M-Files, there will be the different converted files for the parts/assemblies. (e.g.PDF for drawings, 3D PDF for parts, DXF for sheet metal parts,...).

## Exporting CAD Metadata to M-Files:

When objects are created in M-Files, metadata of the SOLIDWORKS files are exported as attributes of the object in M-Files.

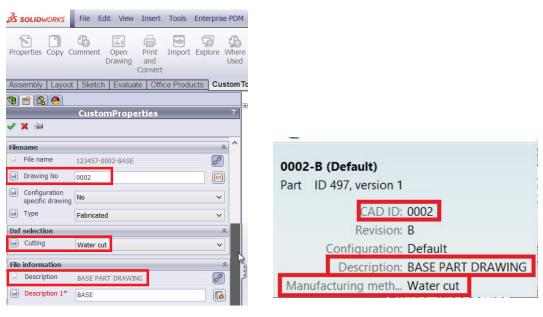

Custom Properties defined in SOLIDWORKS

Attributes of the object in M-Files

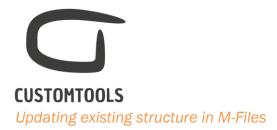

If a structure that already exists in M-Files is exported to again, then a new version will be created in M-Files.

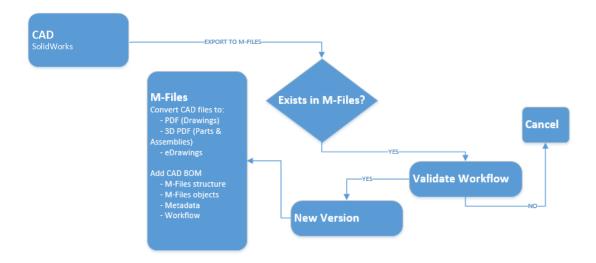

| PrintAndConver  | t 🚯 WhereUsed 🕘 File          | e Operations    |                    |                |          |              |   |                                      |
|-----------------|-------------------------------|-----------------|--------------------|----------------|----------|--------------|---|--------------------------------------|
| Structure view: |                               |                 |                    |                |          |              |   | Profile                              |
| Number {1022}   | Configuration {1025}          | Revision {1023} | Description {1026} | Cutting {1024} | Туре     | Check-in As  | ^ | Export profile:<br>Export to M-Files |
| 0001            | Default                       | В               | CONVEYOR MAIN D    |                |          | New version  |   | Selection                            |
| 0002            | Default                       | В               | BASE PART DRAWI    | Water cut      | Fabricat | Use existing |   |                                      |
| 0003            | Default                       | A               | FLAT BAR PART DR   | Laser cut      | Fabricat | Use existing |   |                                      |
| 0004            | Default                       | A               | CONVEYOR SUBAS     |                |          | Use existing |   |                                      |
| 0005            | Default <as machined=""></as> |                 | AXLE PART DRAWI    | Water cut      | Fabricat | Use existing |   |                                      |
| 0006            | Default                       | в               | BRACE PLATE        |                |          | Use existing |   | Filename:                            |
| 0007            | Default                       | А               | LEG FRAME SUBAS    |                |          | New version  |   | C:\Users\Frasimon\Documents\CustomTc |
| 0008            | Default <as machined=""></as> | А               | FLAT BAR PART DR   | Laser cut      | Fabricat | Use existing |   | BOM                                  |
| 0009            | Default                       |                 | BRACING            | Machining      | Fabricat | Use existing |   | Exclude Invalid Rows                 |
| 0010            | Default                       | A00             | LEG BRACE PLATE    | Other          | Purchas  | New object   |   | Excluded from BOM                    |
| 0011            | Default                       | A00             | LEG BRACE PLATE    | Other          | Fabricat | Use existing |   | Apply to Files                       |
| 0013            | Default                       |                 | FRAME PART DRA     | Laser cut      | Fabricat | Use existing |   |                                      |
| <               |                               | -               |                    |                |          |              | ~ | 2                                    |
| Search string:  | S                             | earch < >       |                    |                |          |              |   | Export                               |

:: CUSTOMTOOLS product of ATR Soft Oy :: info@CUSTOMTOOLS.info :: www.CUSTOMTOOLS.info ::

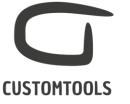

Updating CAD Structure in M-Files from SOLIDWORKS.

In the screenshot above, we can see that a new part (0010.SLDPRT) was added to the subassembly (0007.SLDASM). In the CAD/Export dialog we can see that before exporting, we perform a check in M-Files. Lines marked as Yellow, corresponds to New versions that will be created in M-Files if we do the export. Lines marked as Green, corresponds to New objects that will be added to the existing structure in M-Files.